$=$ BT5

# **ТОРГОВЫЙ ЭКВАЙРИНГ ТАРИФЫ С 01.11.2019**

**ДЛЯ КЛИЕНТОВ ГБЛ СМБ**

# **ЕДИНЫЕ ТАРИФЫ**

## Введены в действие **с 01.11.2019** Утверждены Решением **885/443000 от 24.10.2019**

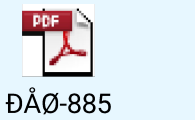

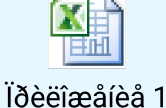

**Тарифы для договоров, заключаемых путем присоединения п.12.4.2.**

Установление тарифа не требует согласования

Величина тарифа зависит от следующих факторов:

- Кем предоставлено эквайринговое оборудование – Банком или клиентом (подключение собственного оборудования клиента только в рамках Партнерской программы);
- Место ведения счета клиента, на который перечисляется возмещение - Банк ВТБ (ПАО) или сторонний банк;
- Направление деятельности клиента (для отдельных категорий деятельности предусмотрены льготные значения тарифов)

 **!!!** Новыми тарифами не предусмотрено взимание фиксированных платежей за регистрацию идентификацию оборудования. Т.е. по договорам, заключаемым с 01.11.2019, взимается только процентная часть тарифа.

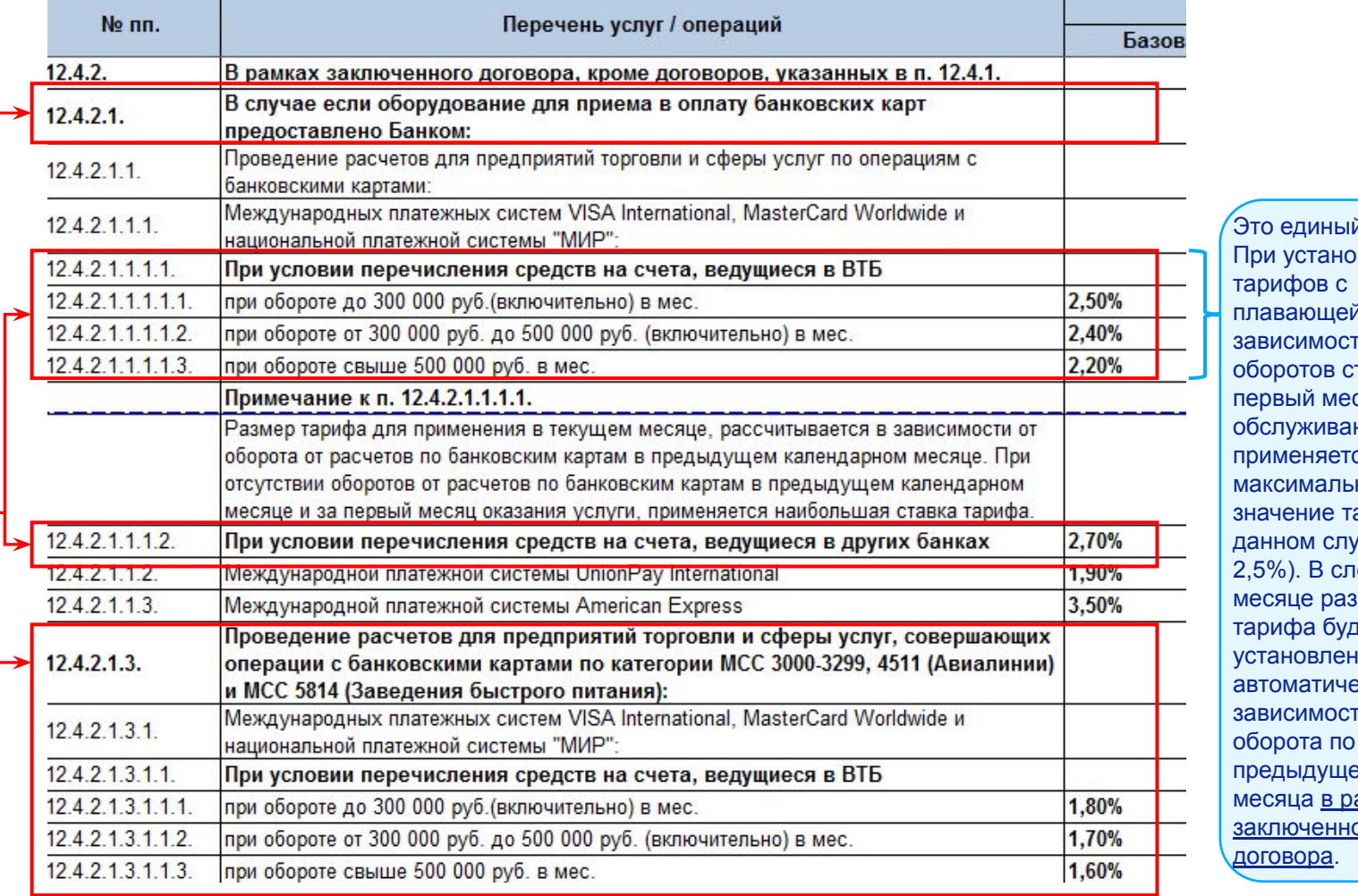

й тариф. ралении й в ти от тавкой, в сяц ния ся ное арифа (в ичае **едующем** змер тер установлен ески в ти от картам его амках oro

# **ВИДЫ ДЕЯТЕЛЬНОСТИ, ДЛЯ КОТОРЫХ ПРЕДУСМОТРЕНА ЛЬГОТНАЯ ТАРИФИКАЦИЯ**

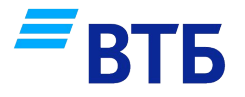

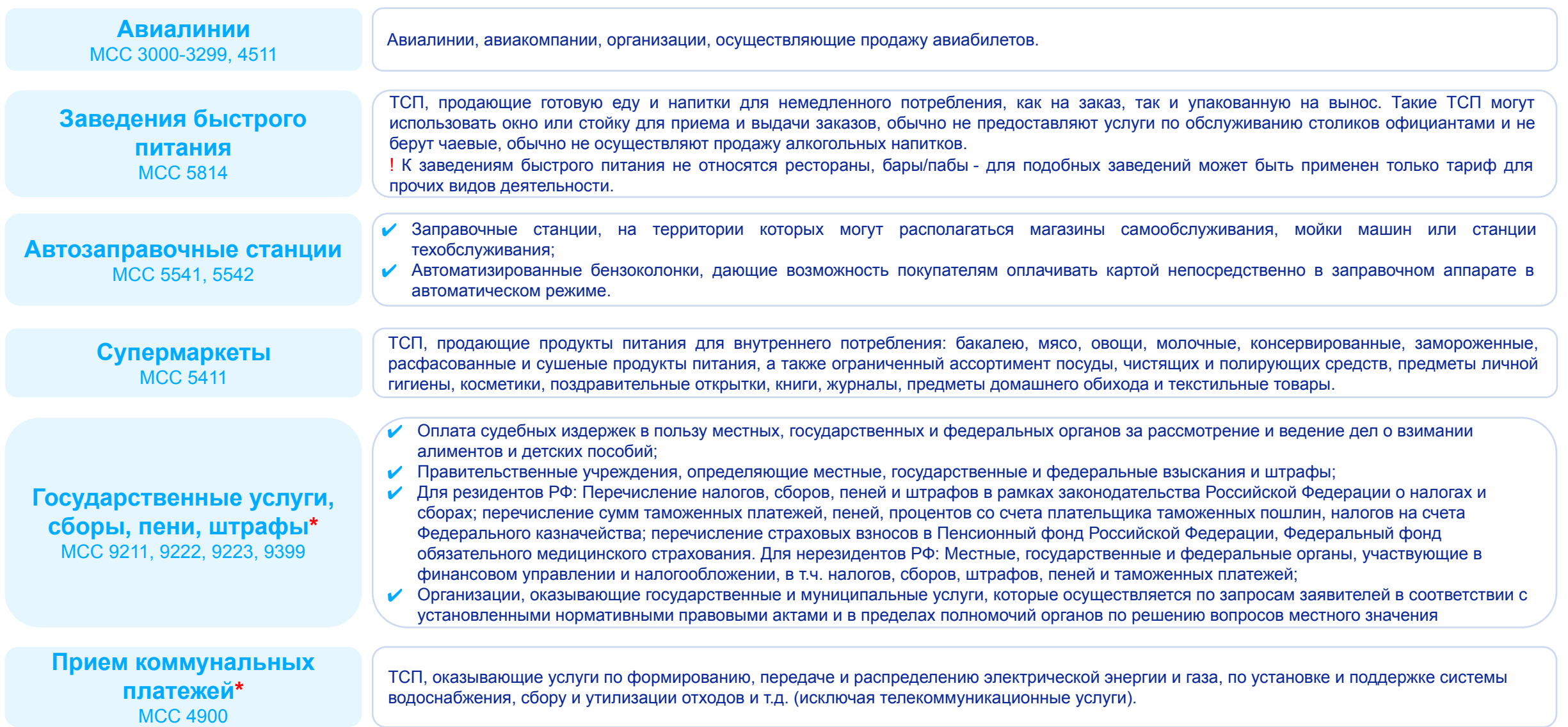

\*для данных видов деятельности льготная тарификация может быть применена только при установлении тарифов «по соглашению». Льготы приведены в целевых ориентирах.

# **РЕГИСТРАЦИЯ ДОГОВОРА ПРИСОЕДИНЕНИЯ НА ПУБЛИЧНЫХ ТАРИФАХ, ОБОРУДОВАНИЕ ПРЕДОСТАВЛЯЕТСЯ КЛИЕНТУ БАНКОМ (П.12.4.2.1.)**

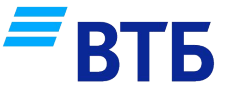

### **1. Выбор публичного тарифа исходя из вводных параметров:**

- куда будет зачисляться возмещение (на счет в ВТБ или в стороннем банке);
- за какие товары/услуги планируется принимать оплату по картам (возможно для клиента может быть применена льготная тарификация для отдельных видов деятельности)

Для применения выбранного тарифа при регистрации клиента в **ПО Tessa**  необходимо в разделе «Основные данные» выбрать продукт **«ДОКМБ (ПОС-Эквайринг)»**

В разделе «Финансовые условия» необходимо выбрать код тарифного плана из выпадающего списка.

На вкладке «Печатные формы» расположено **Заявление-оферта** – это заявление на присоединение к публичным условиям.

Его необходимо передать клиенту на подпись совместно с Заявлением на регистрацию (выгружается из вкладки «Электронные формы»), и в подписанном виде приложить в запрос на регистрацию.

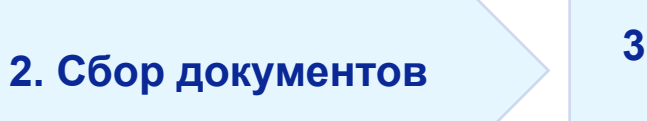

#### **3. Регистрация договора**

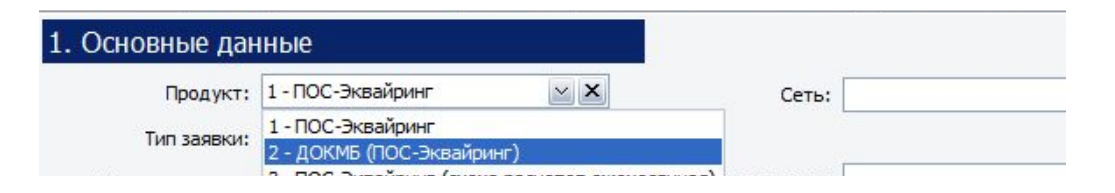

#### 5. Финансовые условия

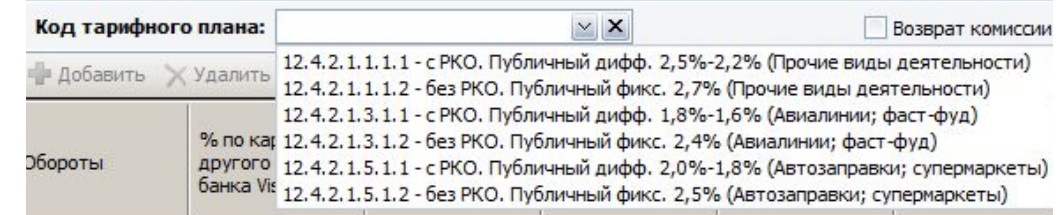

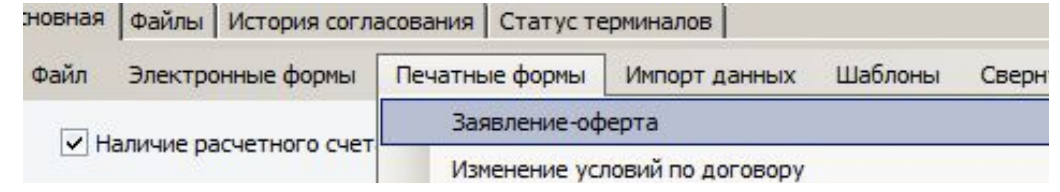

# **РЕГИСТРАЦИЯ ДОГОВОРА ПРИСОЕДИНЕНИЯ НА ПУБЛИЧНЫХ ТАРИФАХ, ОБОРУДОВАНИЕ ПРЕДОСТАВЛЯЕТСЯ КЛИЕНТОМ (П.12.4.2.2.)**

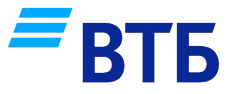

**Клиент с собственным оборудованием может быть зарегистрирован с применением тарифов п. 12.4.2.2. только в рамках Партнерской программы.**

Клиент приобретает оборудование у **организаций-партнеров Банка**.

Договор эквайринга при этом заключается либо напрямую через Партнера (без участия точки продаж), либо при содействии Департамента эквайринга.

**!** Не каждое оборудование, находящееся в собственности клиента, может быть подключено в рамках Партнерской программы.

В случае возникновения вопросов по Партнерской программе необходимо обращаться в Отдел по работе с партнерами Управления внедрения Департамента эквайринга.

#### **Тарифы для двухсторонних договоров «По соглашению» - п.12.4.1.**

Двухсторонний договор может быть заключен с любым клиентом, которого по каким-то причинам невозможно подключить на условиях присоединения:

- Требуется индивидуальный подход к расчету ставки;
- Требуются нестандартные условия обслуживания (возможность подключения операций MOTO/SOF (ручной ввод реквизитов карты) и пр.)

Для расчета тарифа необходимо использовать **Калькулятор.** 

Прибыль **>**<sup>0</sup> Требования к расчету

Тариф **≥ целевых ориентиров**

Решение о целесообразности сотрудничества с клиентом на рассчитанных условиях может быть принято руководством ТП.

Согласование должно быть оформлено в виде результата расчета с отметкой «Согласовано» от руководства/куратора ТП (в виде e-mail переписки).

Часть 1 Тариф вознаграждений за оказание услуг юридическим лицам (кроме банков и небанковских кредитных организа Раздел 12. Обслуживание расчетов с банковскими картами и электронными средствами платежа

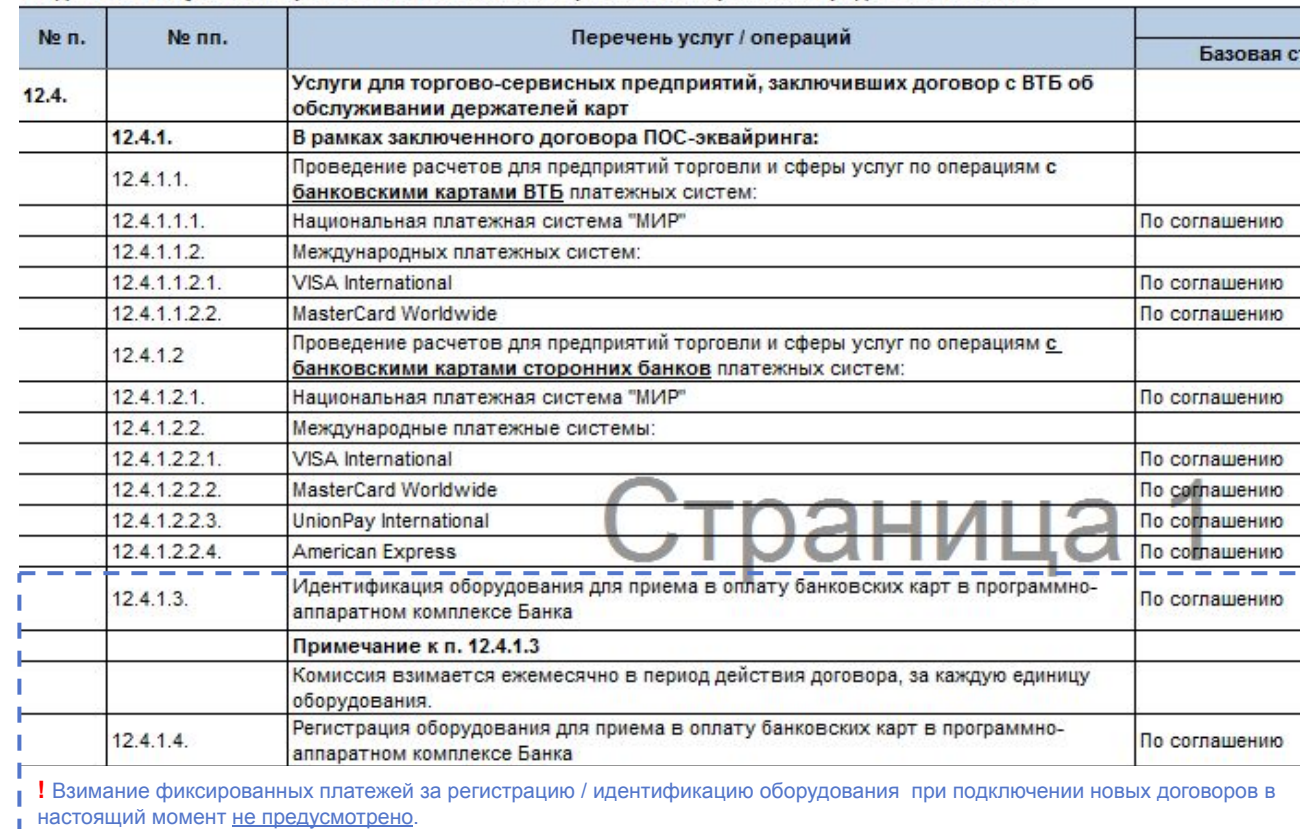

**Целевые ориентиры** - минимальные значения тарифов для двухсторонних договоров, которые могут быть установлены полномочиями точек продаж / кураторов точек продаж. Целевые ориентиры утверждены Решением **891/443000 от 24.10.2019 (только для клиентов ГБЛ СМБ)**.

Êàëüêóëÿòîð

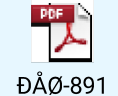

Тарифы ниже целевых ориентиров устанавливаются в виде индивидуальных тарифов Решением Уполномоченного лица по стандартной процедуре в соответствии с тарифной политикой Банка. (экономическое обоснование и данные по проекту формируются с использованием All-in-pricing-калькулятора)

## **РЕГИСТРАЦИЯ ДВУХСТОРОННЕГО ДОГОВОРА С ТАРИФОМ «ПО СОГЛАШЕНИЮ»**

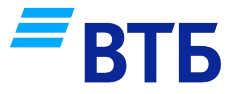

#### **1. Расчет возможного тарифа в калькуляторе. Согласование тарифа с руководством ТП по e-mail**

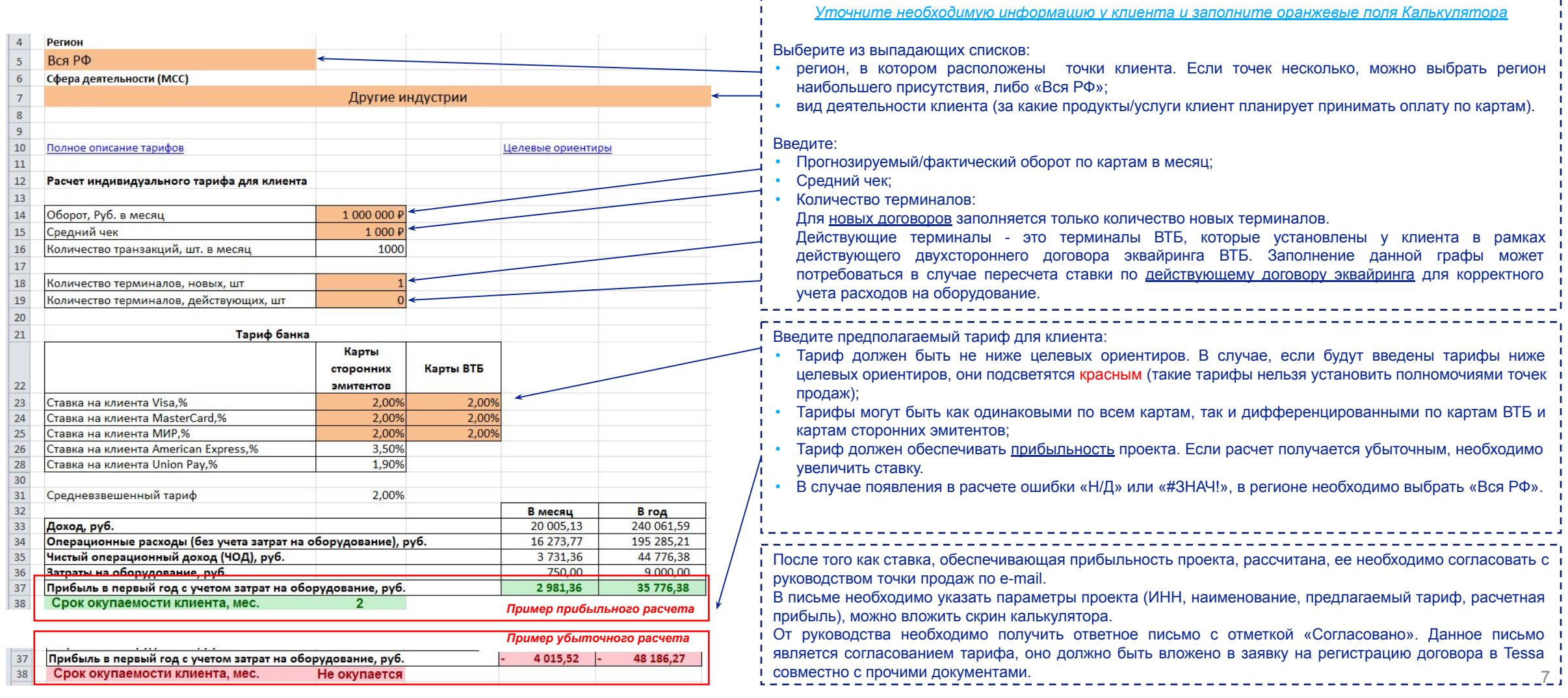

# **РЕГИСТРАЦИЯ ДВУХСТОРОННЕГО ДОГОВОРА С ТАРИФОМ «ПО СОГЛАШЕНИЮ»**

нажать кнопку «Добавить» и заполнить значения тарифов

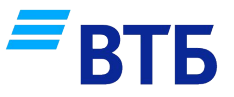

**2. Сбор документов, подписание с клиентом двухстороннего договора 3. Регистрация договора** 1. Основные данные Для применения тарифа «по соглашению» при регистрации клиента в **ПО Tessa**  Продукт: 1 - ПОС-Эквайринг необходимо в разделе «Основные данные» выбрать продукт **«ПОС-Эквайринг»**   $| \vee | \times$ Тип заявки:

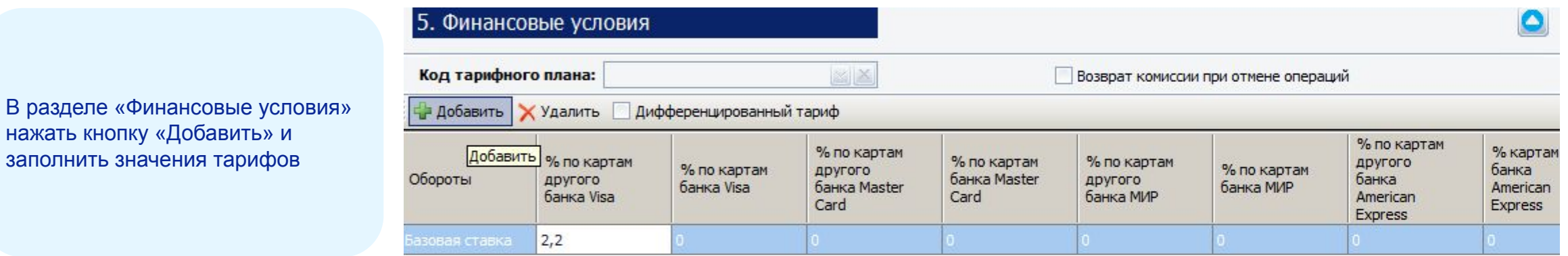

Для двухстороннего договора помимо Заявления на регистрацию (выгружается из вкладки «Электронные формы») и проч. документов требуется прикладывать **согласование тарифа руководством точки продаж / куратора точки продаж** - в виде e-mail переписки, в которой отображены показатели проекта (ИНН, наименование клиента, тариф, рассчитанная прибыль) и отметкой «согласовано».